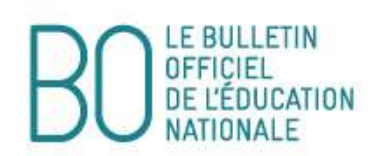

## **Annexe III - Accès par Internet au système d'information et d'aide aux mutations (Siam)**

L'accès à Siam peut se faire de tout poste informatique connecté à Internet selon les modalités suivantes.

Pour se connecter, l'enseignant doit :

- Accéder sur son « bureau virtuel » en tapant l'adresse Internet :

[http://www.education.gouv.fr/personnel/iprof.html](http://www.education.gouv.fr/cid2674/i-prof-assistant-carriere.html) ;

- Cliquer sur l'académie d'affectation présentée dans la carte de France ;

- S'authentifier en saisissant son « compte utilisateur » et son « mot de passe » puis valider son authentification en cliquant sur le bouton « Connexion » ;

Attention : Si l'enseignant a modifié son mot de passe en utilisant les outils proposés par le bureau virtuel, il doit continuer à l'utiliser pour de nouvelles connections.

Ensuite, il doit cliquer sur l'icône I-Prof pour accéder aux différents services Internet proposés dans le cadre de la gestion de sa carrière.

Enfin, il doit cliquer sur le bouton « Les services », puis sur le lien « SIAM » pour accéder à l'application Siam premier degré.

Cette application permet à l'enseignant, en particulier, de saisir ses vœux de mutation et de consulter les éléments de son barème ainsi que les résultats du mouvement interdépartemental.

Attention : L'enseignant **ayant initié** une demande de mutation par Siam recevra son accusé de réception **uniquement** dans sa boîte I-Prof. Les candidats seront **informés précisément** de cette modalité.